# **FEI Calendar**

### How to search an event on the FEI Calendar

Go to: <a href="https://data.fei.org">https://data.fei.org</a> and in the top right hand corner of the page there is a **Login** button.

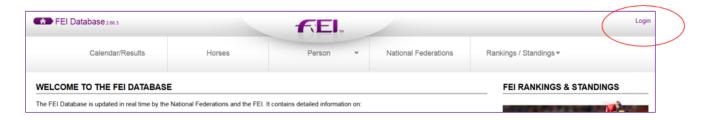

#### From the Calendar/ Results menu click on SEARCH

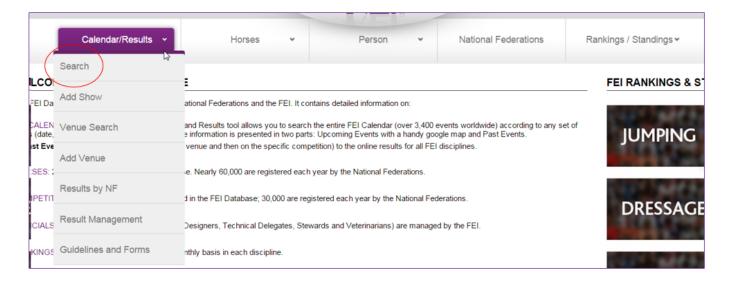

To search for some information, you have several search criteria at disposition – only one criteria can be filled in for an overall results or several criterias can be filled in for a specific search.

# **FEI Calendar**

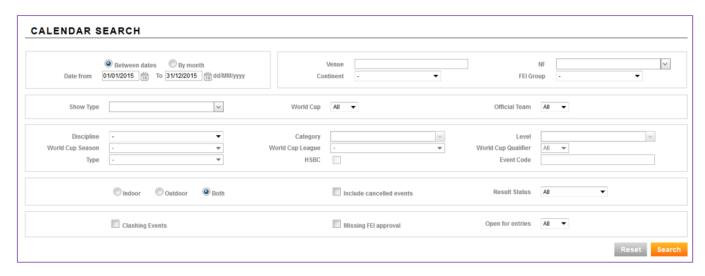

Once you filled in all needed criteria, you can click on the orange search button.

The result of your search will be displayed below the search criteria.

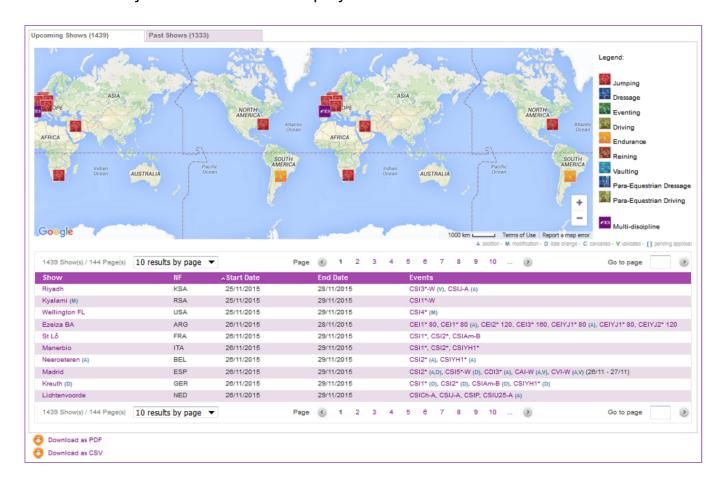

# **FEI Calendar**

Click on the Show name to open the Show detail.

Click on the FEI Event code to open the Event detail.

Unique solution ID: #1016

Author: Laurianne

Last update: 2015-11-24 15:01